- Der Name der SoZ-Datei darf keins der folgenden Zeichen enthalten: -, /, ;, \*, ", <, >, oder |.
- Der Name der SoZ-Datei darf nicht mehr als 35 Zeichen enthalten.
- Der Name der Symbol-Datei muss dem Namen der SOZ-Datei entsprechen.
- Das Symbol darf aus höchstens 32 x 32 Punkten bestehen.
- Das Symbol muss im Format Bitmap (.bmp) oder jpeg (.jpg) vorliegen.

Um Dateien oder Symbole herunterzuladen, ein USB-Gerät anschließen, das die SoZ enthält. Siehe **[121, ANSCHLIESSEN EINES GERÄTS](https://topix.jaguar.jlrext.com:443/topix/service/procedure/451781/PDF/aed43940-b536-448b-921a-de51cf48eb7d/de_DE?#pagemode=none&toolbar=0&statusbar=0&messages=0&navpanes=0&view=FitH&page=1)**.

- **1.** Im **Nav-Menü** die Option **Mehr...** berühren.
- **2. Gespeicherte Orte** auswählen.
- **3. Eigene SoZ** berühren.
- **4. Hinzuf.** wählen, um jede SoZ-Gruppe einzeln zum Herunterladen auszuwählen. **Bearbeiten** auswählen, um **Name**, **Symbol** oder **Tonsymbol** zu ändern oder **Löschen** auswählen.

## **ARABISCHE NAVIGATION**

Ein- oder Ausschalten der Arabischen Navigation:

- **1.** Im **Startmenü** die Option **Setup** berühren.
- **2. System** berühren.
- **3. Sprache** berühren und Arabische Navigation **Ein** wählen.
- **4. Ja** auswählen, um mit Arabischer Navigation fortzufahren.

**Hinweis:** Die "Sage, was du siehst"-Sprachsteuerung (kurz SWYS) ist mit Arabischer Navigation nicht kompatibel.

## **RDS-TMC ÜBERSICHT**

Bei RDS-TMC (Radiodatensystem – Verkehrsfunkkanal) handelt es sich um eine Funktion für die Meldung von lokalen Verkehrsstörungen durch Rundfunksender, von denen Verkehrsmeldungen gesendet werden.

Zum Aufrufen des TMC-Menüs die Schaltfläche **TMC** auf dem Navigationsmenü berühren.

Auf der Route liegende TMC-Ereignisse können durch Berühren der Schaltfläche **Voraus.Ereig.** angezeigt werden. Das TMC-System kann so eingestellt werden, dass alle Ereignisse, wichtige Ereignisse oder keine Ereignisse auf der Karte angezeigt werden. Während der Routenberechnung kann festgelegt werden, dass TMC-Ereignisse entlang der Route vermieden werden.

## **Videoanleitung - TMC.**

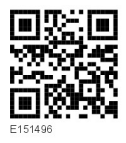

## **RDS-TMC-ANZEIGE**

Bei Empfang eines TMC-Signals wird das Symbol oben auf dem Bildschirm grün dargestellt. Wird kein TMC-Signal empfangen, ist das Symbol durchgestrichen.

Der Fahrer wird vom System über Straßenarbeiten, Fahrbahnverengungen, Gegenverkehr, Unfälle, Fahrbahnglätte, Umleitungen, Hinweise, Parkmöglichkeiten, Staus und sonstige Gefahrensituationen informiert.

Ein Verkehrsereignis wird wie folgt angezeigt:

• An der betreffenden Stelle auf der Karte wird ein TMC-Ereignissymbol angezeigt.